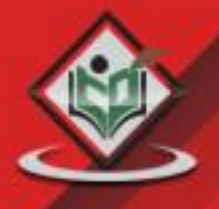

# **JAVA SERVLETS** web application framework

# tutorialspoint MPLYEASYLEARNIN

### www.tutorialspoint.com

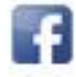

https://www.facebook.com/tutorialspointindia

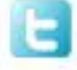

https://twitter.com/tutorialspoint

#### **About the Tutorial**

Servlets provide a component-based, platform-independent method for building Webbased applications, without the performance limitations of CGI programs. Servlets have access to the entire family of Java APIs, including the JDBC API to access enterprise databases.

This tutorial will teach you how to use Java Servlets to develop your web based applications in simple and easy steps.

#### **Audience**

This tutorial is designed for Java programmers with a need to understand the Java Servlets framework and its APIs. After completing this tutorial you will find yourself at a moderate level of expertise in using Java Servlets from where you can take yourself to next levels.

#### **Prerequisites**

We assume you have good understanding of the Java programming language. It will be great if you have a basic understanding of web application and how internet works.

#### **Copyright & Disclaimer**

© Copyright 2015 by Tutorials Point (I) Pvt. Ltd.

All the content and graphics published in this e-book are the property of Tutorials Point (I) Pvt. Ltd. The user of this e-book is prohibited to reuse, retain, copy, distribute or republish any contents or a part of the contents of this e-book in any manner without written consent of the publisher.

We strive to update the contents of our website and tutorials as timely and as precisely as possible, however, the contents may contain inaccuracies or errors. Tutorials Point (I) Pvt. Ltd. provides no guarantee regarding the accuracy, timeliness, or completeness of our website or its contents including this tutorial. If you discover any errors on our website or in this tutorial, please notify us at [contact@tutorialspoint.com](mailto:contact@tutorialspoint.com)

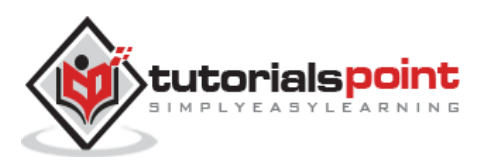

### **Table of Contents**

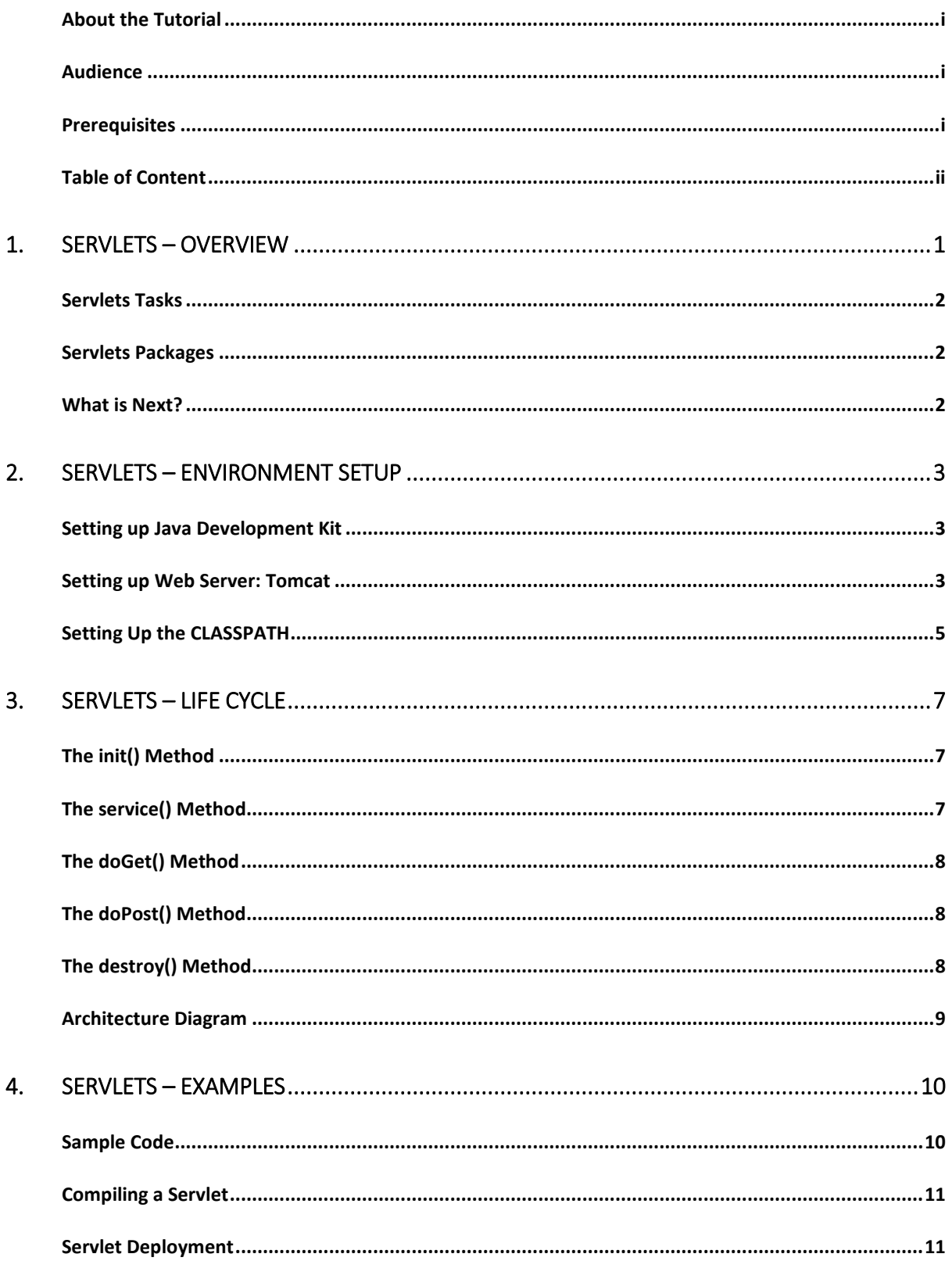

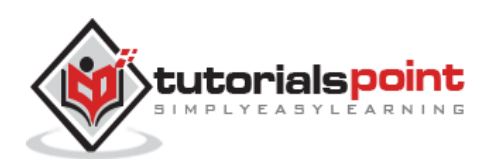

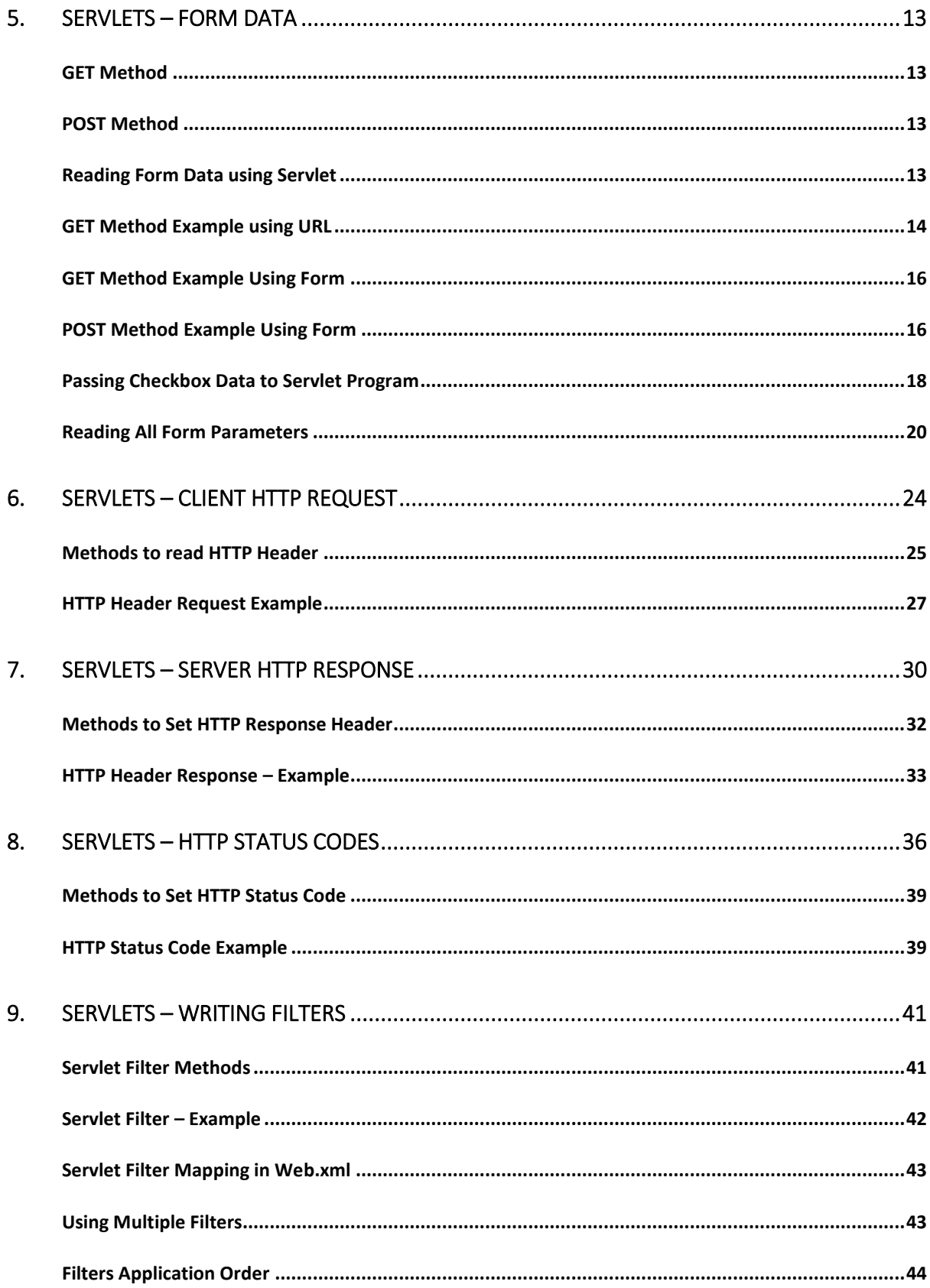

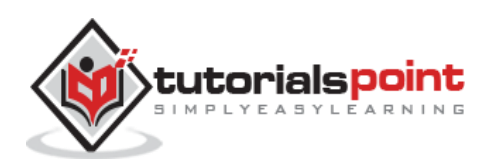

#### **Java Servlets**

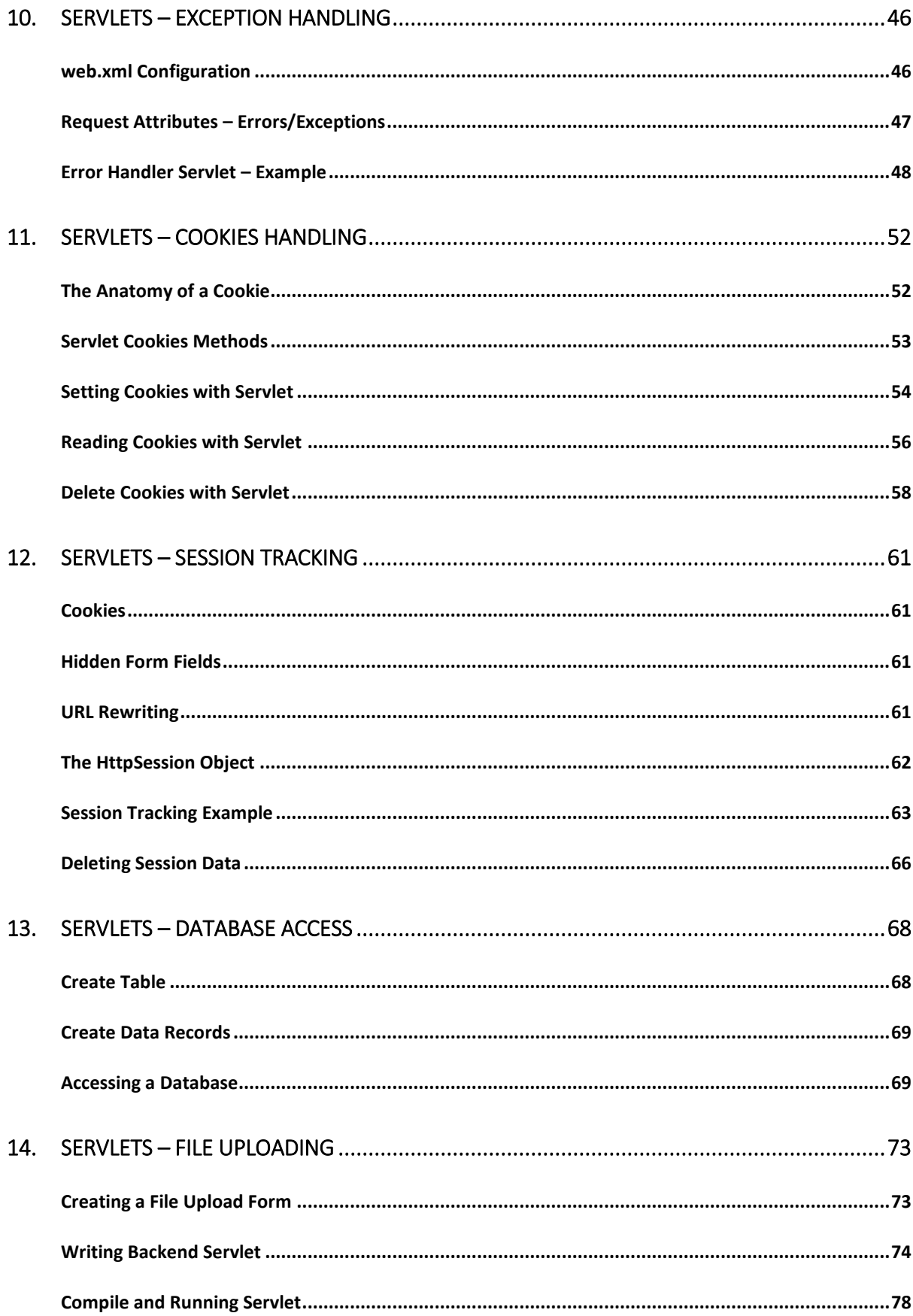

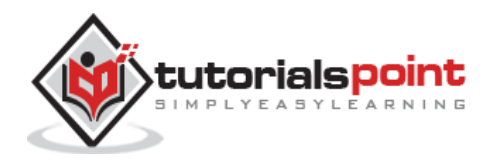

#### **Java Servlets**

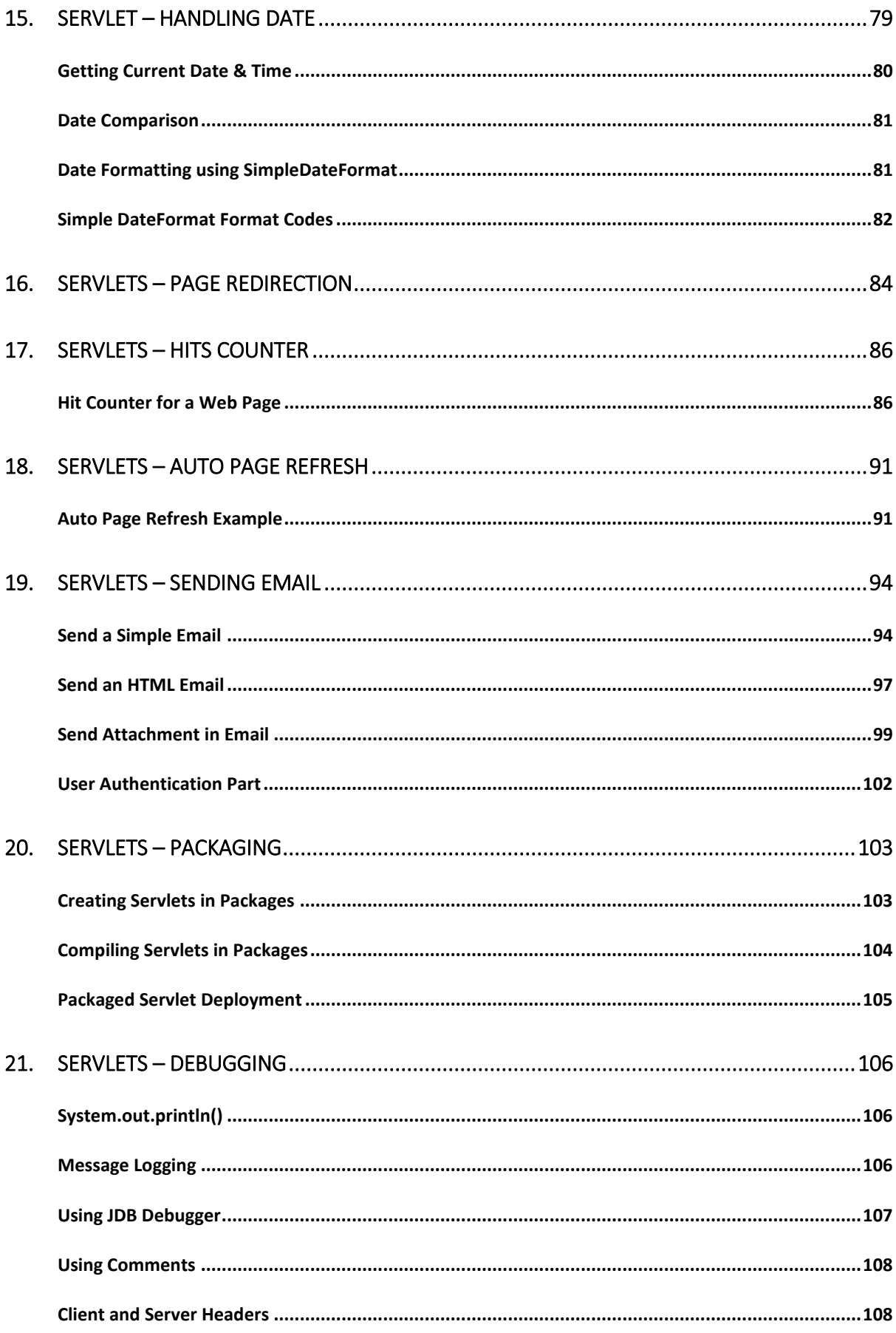

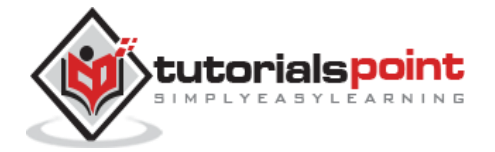

#### **Java Servlets**

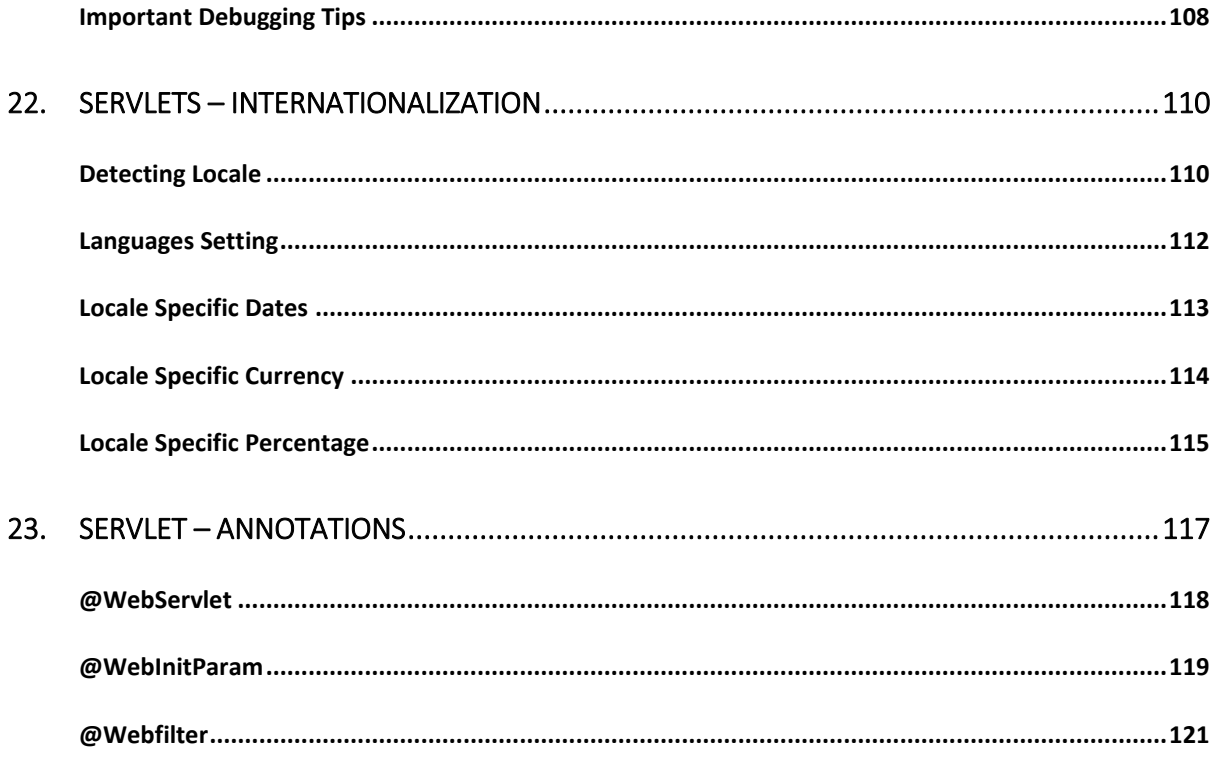

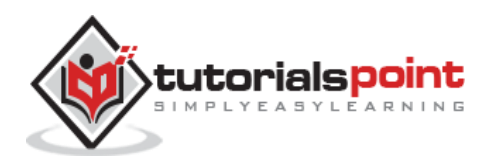

## 1. Servlets – Overview

#### **What are Servlets?**

Java Servlets are programs that run on a Web or Application server and act as a middle layer between a requests coming from a Web browser or other HTTP client and databases or applications on the HTTP server.

Using Servlets, you can collect input from users through web page forms, present records from a database or another source, and create web pages dynamically.

Java Servlets often serve the same purpose as programs implemented using the Common Gateway Interface (CGI). But Servlets offer several advantages in comparison with the CGI.

- Performance is significantly better.
- Servlets execute within the address space of a Web server. It is not necessary to create a separate process to handle each client request.
- Servlets are platform-independent because they are written in Java.
- Java security manager on the server enforces a set of restrictions to protect the resources on a server machine. So servlets are trusted.
- The full functionality of the Java class libraries is available to a servlet. It can communicate with applets, databases, or other software via the sockets and RMI mechanisms that you have seen already.

#### **Servlets Architecture**

The following diagram shows the position of Servlets in a Web Application.

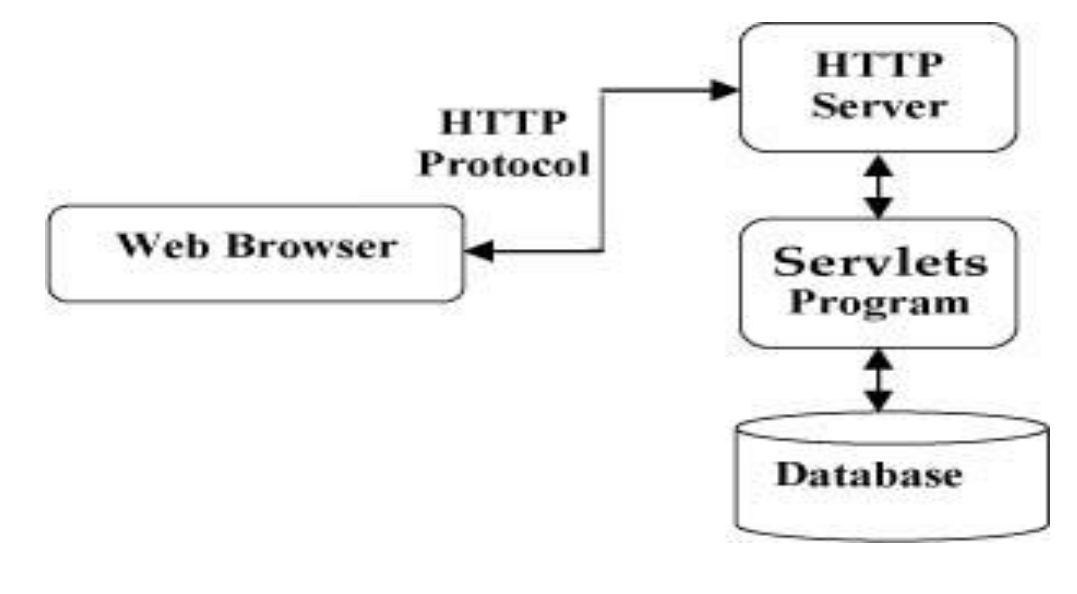

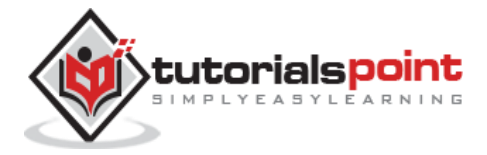

#### **Servlets Tasks**

Servlets perform the following major tasks:

- Read the explicit data sent by the clients (browsers). This includes an HTML form on a Web page or it could also come from an applet or a custom HTTP client program.
- Read the implicit HTTP request data sent by the clients (browsers). This includes cookies, media types and compression schemes the browser understands, and so forth.
- Process the data and generate the results. This process may require talking to a database, executing an RMI or CORBA call, invoking a Web service, or computing the response directly.
- Send the explicit data (i.e., the document) to the clients (browsers). This document can be sent in a variety of formats, including text (HTML or XML), binary (GIF images), Excel, etc.
- Send the implicit HTTP response to the clients (browsers). This includes telling the browsers or other clients what type of document is being returned (e.g., HTML), setting cookies and caching parameters, and other such tasks.

#### **Servlets Packages**

Java Servlets are Java classes run by a web server that has an interpreter that supports the Java Servlet specification.

Servlets can be created using the **javax.servlet** and **javax.servlet.http** packages, which are a standard part of the Java's enterprise edition, an expanded version of the Java class library that supports large-scale development projects.

These classes implement the Java Servlet and JSP specifications. At the time of writing this tutorial, the versions are Java Servlet 2.5 and JSP 2.1.

Java servlets have been created and compiled just like any other Java class. After you install the servlet packages and add them to your computer's Classpath, you can compile servlets with the JDK's Java compiler or any other current compiler.

### **What is Next?**

I would take you step by step to set up your environment to start with Servlets. So fasten your belt for a nice drive with Servlets. I'm sure you are going to enjoy this tutorial very much.

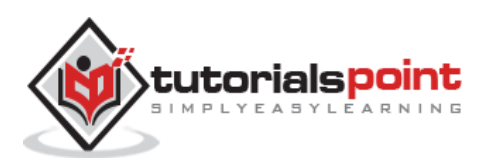

# Servlets – Environment Setup

A development environment is where you would develop your Servlet, test them and finally run them.

Like any other Java program, you need to compile a servlet by using the Java compiler **javac** and after compilation the servlet application, it would be deployed in a configured environment to test and run.

This development environment setup involves the following steps:

#### **Setting up Java Development Kit**

This step involves downloading an implementation of the Java Software Development Kit (SDK) and setting up PATH environment variable appropriately.

You can download SDK from Oracle's Java site: [Java SE Downloads.](http://www.oracle.com/technetwork/java/javase/downloads/index.html)

Once you download your Java implementation, follow the given instructions to install and configure the setup. Finally set PATH and JAVA\_HOME environment variables to refer to the directory that contains java and javac, typically java install dir/bin and java\_install\_dir respectively.

If you are running Windows and installed the SDK in  $C:\iota\mathrm{d}k1.8.0$  65, you would put the following line in your C:\autoexec.bat file.

```
set PATH=C:\jdk1.8.0_65\bin;%PATH%
```

```
set JAVA_HOME=C:\jdk1.8.0_65
```
Alternatively, on Windows NT/2000/XP, you could also right-click on My Computer, select Properties, then Advanced, then Environment Variables. Then, you would update the PATH value and press the OK button.

On Unix (Solaris, Linux, etc.), if the SDK is installed in /usr/local/jdk1.8.0\_65 and you use the C shell, you would put the following into your .cshrc file.

setenv PATH /usr/local/jdk1.8.0\_65/bin:\$PATH

setenv JAVA HOME /usr/local/jdk1.8.0 65

Alternatively, if you use an Integrated Development Environment (IDE) like Borland JBuilder, Eclipse, IntelliJ IDEA, or Sun ONE Studio, compile and run a simple program to confirm that the IDE knows where you installed Java.

#### **Setting up Web Server: Tomcat**

A number of Web Servers that support servlets are available in the market. Some web servers are freely downloadable and Tomcat is one of them.

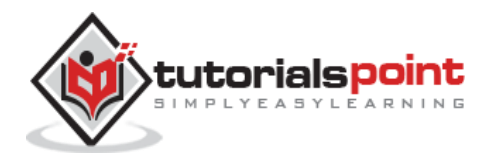

Apache Tomcat is an open source software implementation of the Java Servlet and Java Server Pages technologies and can act as a standalone server for testing servlets and can be integrated with the Apache Web Server. Here are the steps to setup Tomcat on your machine:

- Download latest version of Tomcat from [http://tomcat.apache.org/.](http://tomcat.apache.org/)
- Once you downloaded the installation, unpack the binary distribution into a convenient location. For example in C:\apache-tomcat-8.0.28 on windows, or /usr/local/apache-tomcat-8.0.289 on Linux/Unix and create CATALINA\_HOME environment variable pointing to these locations.

Tomcat can be started by executing the following commands on windows machine:

%CATALINA\_HOME%\bin\startup.bat

**or**

C:\apache-tomcat-8.0.28\bin\startup.bat

Tomcat can be started by executing the following commands on Unix (Solaris, Linux, etc.) machine:

\$CATALINA\_HOME/bin/startup.sh

**or**

/usr/local/apache-tomcat-8.0.28/bin/startup.sh

After startup, the default web applications included with Tomcat will be available by visiting **http://localhost:8080/**. If everything is fine then it should display following result:

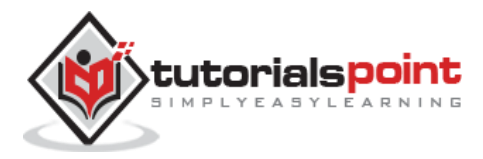

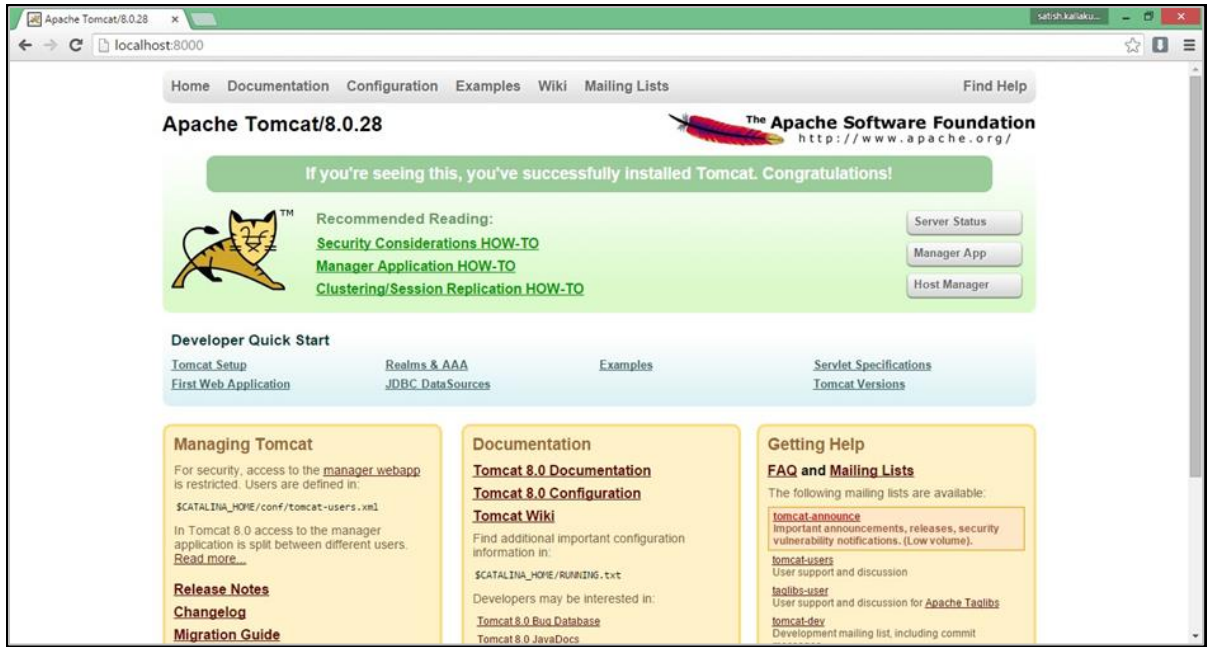

Further information about configuring and running Tomcat can be found in the documentation included here, as well as on the Tomcat web site: http://tomcat.apache.org

Tomcat can be stopped by executing the following commands on windows machine:

```
C:\apache-tomcat-8.0.28\bin\shutdown
```
Tomcat can be stopped by executing the following commands on Unix (Solaris, Linux, etc.) machine:

```
/usr/local/apache-tomcat-8.0.28/bin/shutdown.sh
```
#### **Setting Up the CLASSPATH**

Since servlets are not part of the Java Platform, Standard Edition, you must identify the servlet classes to the compiler.

If you are running Windows, you need to put the following lines in your C:\autoexec.bat file.

set CATALINA=C:\apache-tomcat-8.0.28

set CLASSPATH=%CATALINA%\common\lib\servlet-api.jar;%CLASSPATH%

Alternatively, on Windows NT/2000/XP, you could go to My Computer -> Properties -> Advanced -> Environment Variables. Then, you would update the CLASSPATH value and press the OK button.

On Unix (Solaris, Linux, etc.), if you are using the C shell, you would put the following lines into your .cshrc file.

setenv CATALINA=/usr/local/apache-tomcat-8.0.28

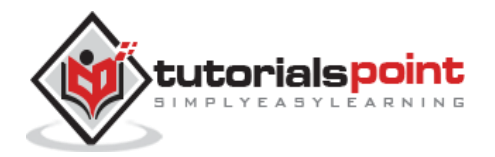

```
setenv CLASSPATH $CATALINA/common/lib/servlet-api.jar:$CLASSPATH
```
**NOTE:** Assuming that your development directory is C:\ServletDevel (Windows) or /usr/ServletDevel (Unix) then you would need to add these directories as well in CLASSPATH in similar way as you have added above.

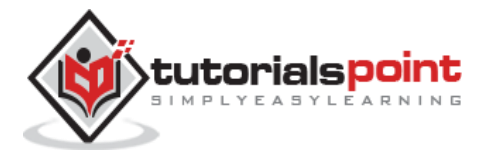

# Servlets – Life Cycle

A servlet life cycle can be defined as the entire process from its creation till the destruction. The following are the paths followed by a servlet

- The servlet is initialized by calling the **init ()** method.
- The servlet calls **service()** method to process a client's request.
- The servlet is terminated by calling the **destroy()** method.
- Finally, servlet is garbage collected by the garbage collector of the JVM.

Now let us discuss the life cycle methods in detail.

#### **The init() Method**

The init method is called only once. It is called only when the servlet is created, and not called for any user requests afterwards. So, it is used for one-time initializations, just as with the init method of applets.

The servlet is normally created when a user first invokes a URL corresponding to the servlet, but you can also specify that the servlet be loaded when the server is first started.

When a user invokes a servlet, a single instance of each servlet gets created, with each user request resulting in a new thread that is handed off to doGet or doPost as appropriate. The init() method simply creates or loads some data that will be used throughout the life of the servlet.

The init method definition looks like this:

```
public void init() throws ServletException {
   // Initialization code...
}
```
#### **The service() Method**

The service() method is the main method to perform the actual task. The servlet container (i.e. web server) calls the service() method to handle requests coming from the client( browsers) and to write the formatted response back to the client.

Each time the server receives a request for a servlet, the server spawns a new thread and calls service. The service() method checks the HTTP request type (GET, POST, PUT, DELETE, etc.) and calls doGet, doPost, doPut, doDelete, etc. methods as appropriate.

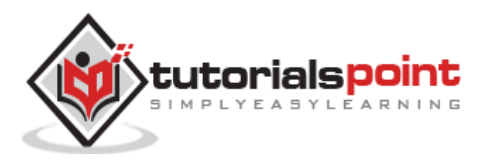

Here is the signature of this method:

```
public void service(ServletRequest request,
                     ServletResponse response)
       throws ServletException, IOException{
}
```
The service () method is called by the container and service method invokes doGe, doPost, doPut, doDelete, etc. methods as appropriate. So you have nothing to do with service() method but you override either doGet() or doPost() depending on what type of request you receive from the client.

The doGet() and doPost() are most frequently used methods with in each service request. Here is the signature of these two methods.

### **The doGet() Method**

A GET request results from a normal request for a URL or from an HTML form that has no METHOD specified and it should be handled by doGet() method.

```
public void doGet(HttpServletRequest request,
                   HttpServletResponse response)
     throws ServletException, IOException {
     // Servlet code
}
```
### **The doPost() Method**

A POST request results from an HTML form that specifically lists POST as the METHOD and it should be handled by doPost() method.

```
public void doPost(HttpServletRequest request,
                    HttpServletResponse response)
     throws ServletException, IOException {
     // Servlet code
}
```
#### **The destroy() Method**

The destroy() method is called only once at the end of the life cycle of a servlet. This method gives your servlet a chance to close database connections, halt background threads, write cookie lists or hit counts to disk, and perform other such cleanup activities.

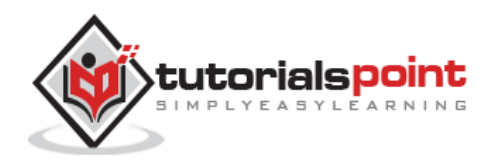

After the destroy() method is called, the servlet object is marked for garbage collection. The destroy method definition looks like this:

```
 public void destroy() {
   // Finalization code...
 }
```
#### **Architecture Diagram**

The following figure depicts a typical servlet life-cycle scenario.

- First the HTTP requests coming to the server are delegated to the servlet container.
- The servlet container loads the servlet before invoking the service() method.
- Then the servlet container handles multiple requests by spawning multiple threads, each thread executing the service() method of a single instance of the servlet.

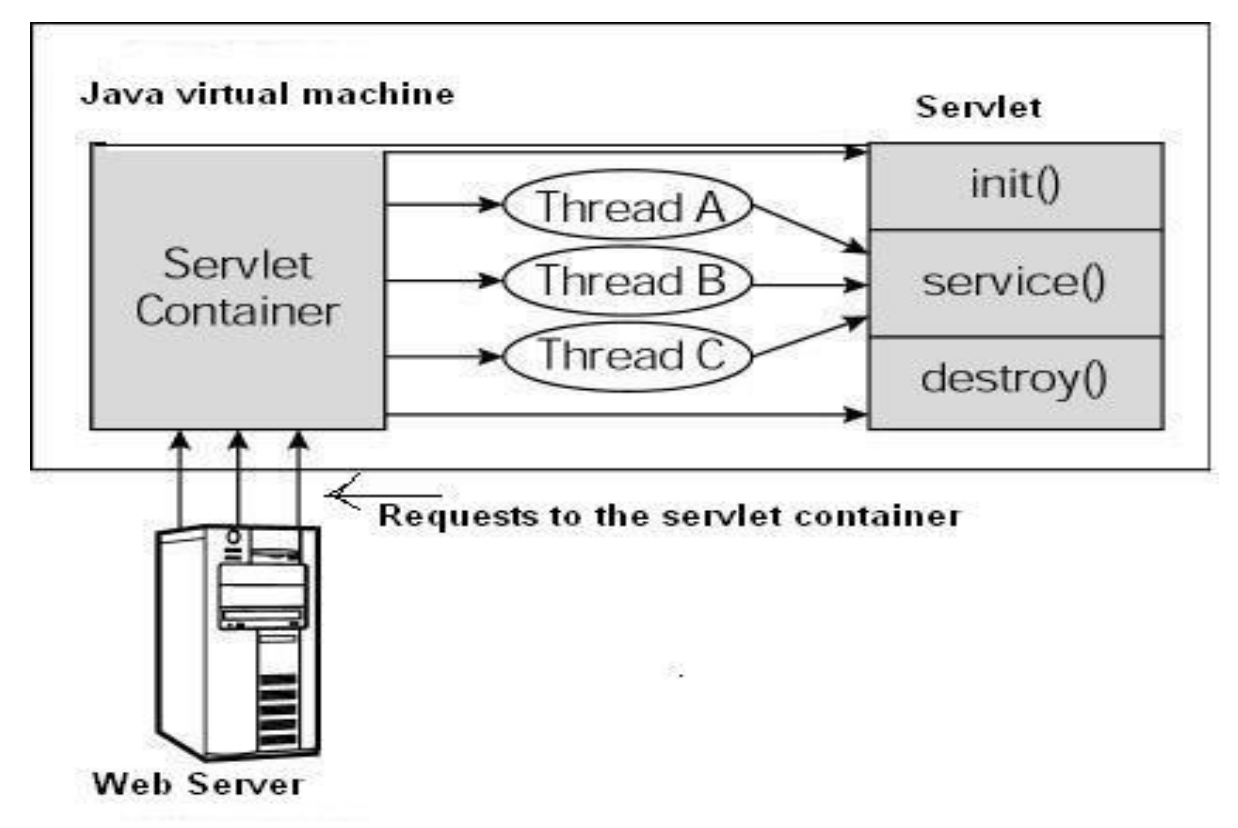

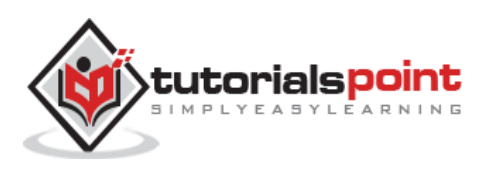

End of ebook preview

If you liked what you saw…

Buy it from our store @ **https://store.tutorialspoint.com**

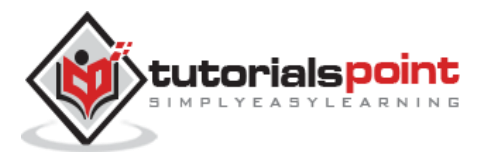